## 지식샘터 학교단위강좌 매뉴얼

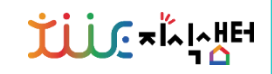

### 학교단위강좌는 같은 학교 선생님이 모여 신청할 수 있는 서비스입니다. 같은 학교 선생님 5명 이상이 모여 온라인플랫폼, 저작도구, 교과별 콘텐츠 등 에듀테크 영역의 강좌를 신청하면, 지식샘터에서 활동중인 지식샘과 연결하여 소속 학교 선생님들을 대상으로 강좌를 개설할 수 있습니다.

있다면, 학교 단위 강좌에서 신청해 주세요! 학교 단위 강좌는 같은 학교 선생님이 모여 신청할 수 있는 서비스입니다. 매뉴얼 다운로드 → 같은 학교 선생님 5명 이상이 모여 온라인플랫폼, 저작도구, 교과별 콘텐츠 등 에듀테크 영역의 강좌를 신청하면, 지식샘터에서 활동중인 지식샘과 연결하여 소속 학교 선생님들을 대상으로 학교단위강좌 신청하기  $\rightarrow$ 강좌를 개설할 수 있습니다.

# 지금 우리 학교 선생님들에게 필요한 에듀테크 강좌가

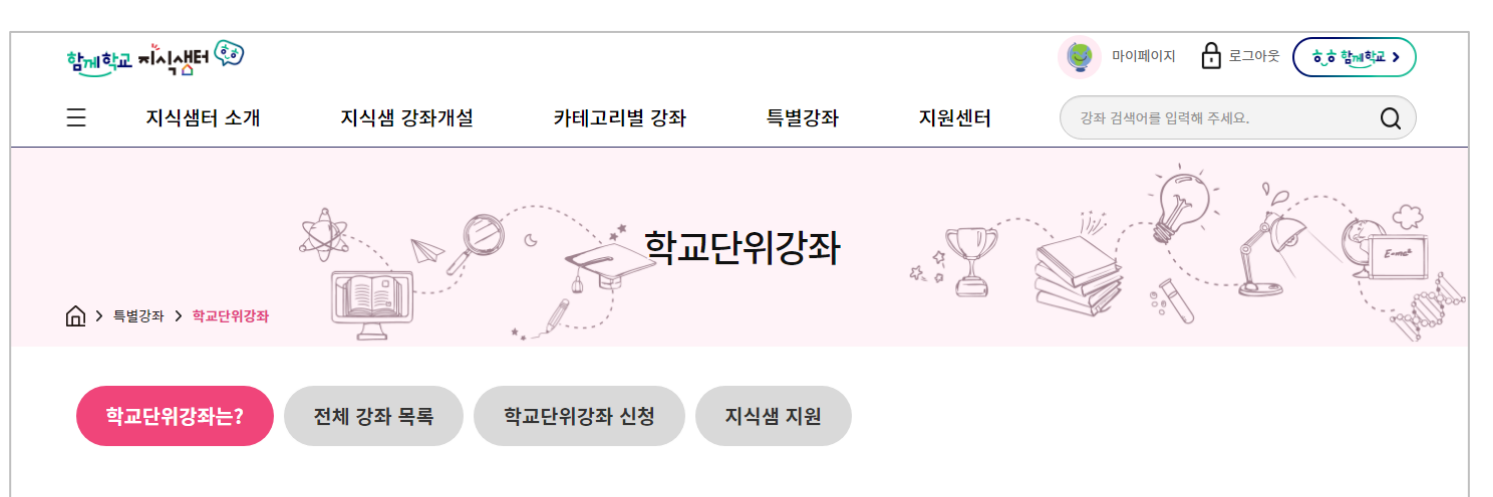

## 학교단위강좌는?

## 학교단위강좌 운영 절차

### **゙**<del>֖֖֖֖֖֖׀׆</del>אۣڔ؉

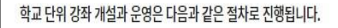

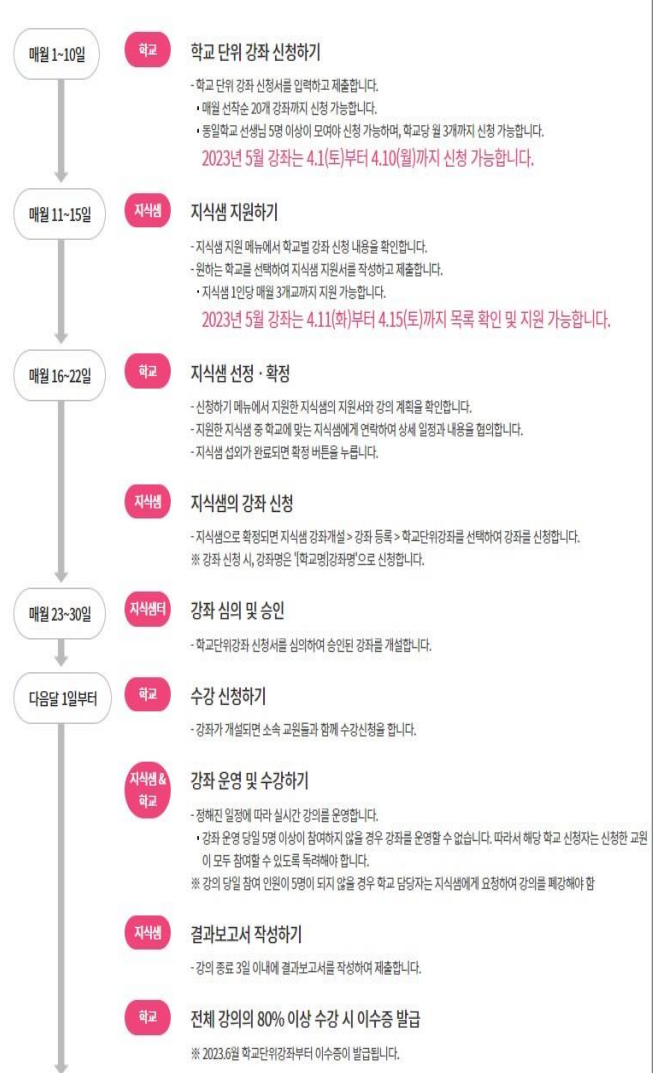

#### [학교] 학교단위강좌 신청하기

- 동일 학교선생님 5명 이상이 모여 학교단위강좌신청서를 작성하여 제출합니다.
- ※ 매월 선착순 20개 강좌까지 신청 가능하며, 학교당 월 3개까지 신청할 수 있습니다.

#### [지식샘] 지식샘 지원하기

11일 15일

16일 22일

1일 10일

> 다 음 달

23일 30일

> 일 부 터

- -지식샘은'지식샘지원' 메뉴에서이달의학교단위강좌신청목록및내역을확인합니다.
- 강좌를 희망하는 학교를 선택하여 지식샘 지원서를 작성하고 제출합니다.
	- ※ 지식샘 1인당 매월 3개 강좌까지 지원 가능하며, 지식샘/교사연구회/터치교사단/학교단위 강좌를 포함하여 총 5개까지 개설 가능합니다.

### [학교] 지식샘 선정 및 확정

- 학교는 '학교단위강좌 신청'에서 우리 학교에 지원한 지식샘의 지원서를 확인합니다.
- 지원한 지식샘 중 학교에서 원하는 지식샘에게 직접 연락하여 상세 일정과 내용을 협의합니다. - 지식샘 섭외가 완료되면 '지식샘 확정' 버튼을 누릅니다.

#### [지식샘] 지식샘 강좌 개설

- 지식샘으로확정되면지식샘강좌개설> 강좌등록> 학교단위강좌를선택하여강좌를개설합니다.

#### [지식샘터] 강좌 심의 및 승인

- 학교단위강좌 신청서를 심의하여 승인된 강좌를 개설합니다.

### [학교] 수강 신청하기

- 강좌 개설이 완료되면, 소속 교원들과 함께 수강 신청을 합니다. ※ 강좌 당일 참여 인원이 5명 미만일 경우 강좌를 진행할 수 없습니다.

### [지식샘&학교] 강좌 운영 및 수강하기

- 강좌 일정에 따라 실시간 강의를 운영합니다.

#### [지식샘&학교] 결과보고서 작성 및 이수증 발급

- 지식샘은 강의 종료 후 3일 이내에 결과보고서를 작성하여 제출합니다.
- 수강생은 전체 강의의 80%이상 수강 시 이수증이 발급됩니다. (2023년 6월부터)

## 신청 학교 – 학교단위강좌 신청하기(1/5)

지식샘 강좌개설

학교 지식샘선정·확정

학교 신청하기

지식샘 지원하기

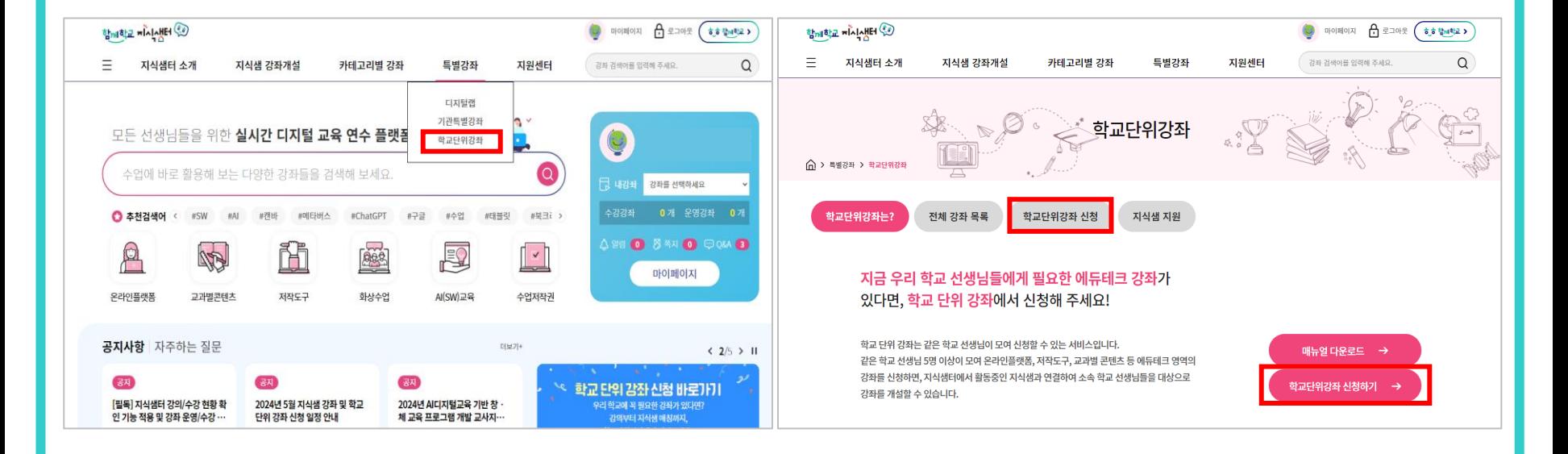

학교 수강신청하기

지식샘&학교 강좌운영&수강

지식샘 결과보고서작성

### 특별강좌 > 학교단위강좌 > 학교단위강좌 신청 버튼 클릭

※ 학교단위강좌는 동일학교 선생님 5명 이상이 모여야 하며, 학교당 월 3개 강좌까지 신청 가능합니다. ※ 신청기간 : 매월 1일~10일(선착순 20개 강좌)

**TLUS** xings

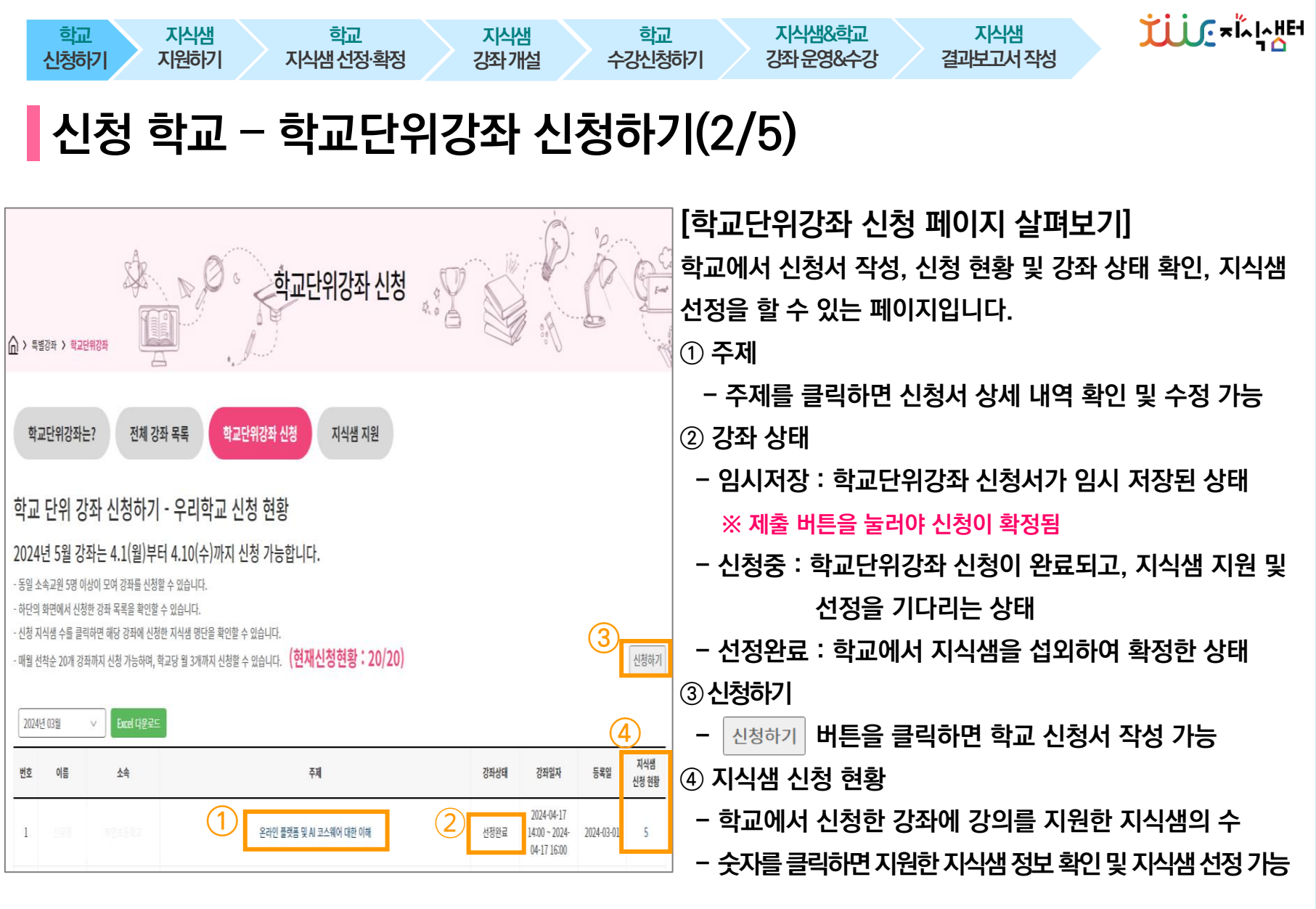

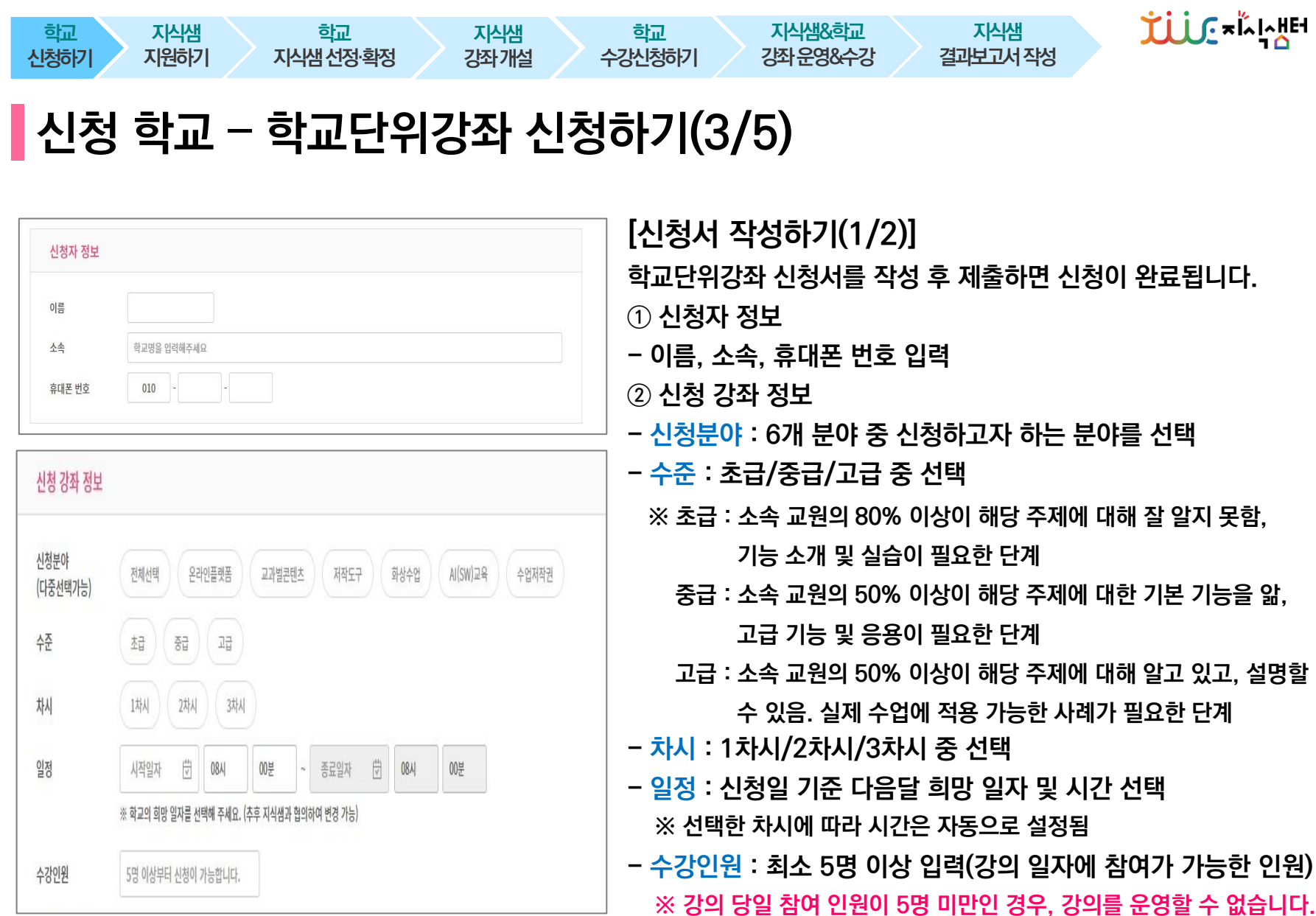

## 신청 학교 – 학교단위강좌 신청하기(4/5)

지식샘 강좌개설

학교 수강신청하기

지식샘&학교 강좌운영&수강

학교 지식샘선정·확정

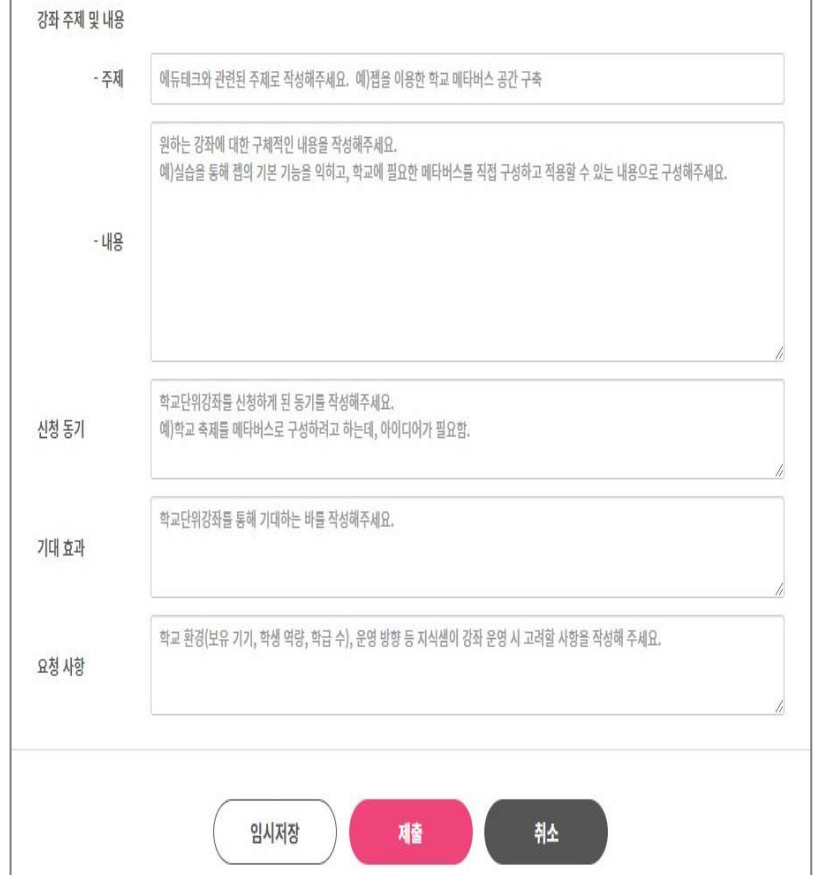

학교 신청하기

지식샘 지원하기

> [신청서 작성하기(2/2)] 학교단위강좌 신청서를 작성 후 제출하면 신청이 완료됩니다. - 주제 : 에듀테크와 관련된 주제로 작성 예) 젭을 이용한 학교 메타버스 공간 구축 - 내용 : 원하는 강좌에 대한 구체적인 내용 작성 예) 실습을 통해 젭의 기본 기능을 익히고, 학교에 필요한 메타버스를 직접 구성하고 적용할 수 있는 내용 - 신청동기 : 학교단위강좌를 신청하게 된 동기 작성 예) 학교 축제를 메타버스로 구성하려고 하는데, 아이디어가 필요함 - 기대효과 : 학교단위강좌를 통해 기대하는 바 작성 - 요청사항 : 학교 환경(보유 기기, 학생 역량, 학급 수), 운영 방향 등 지식샘이 강좌 운영 시 고려할 사항 작성

지식샘 결과보고서작성

※ 임시저장된 신청서는 제출 버튼을 눌러야 제출이 완료됩니다.

TUUS XI ANH

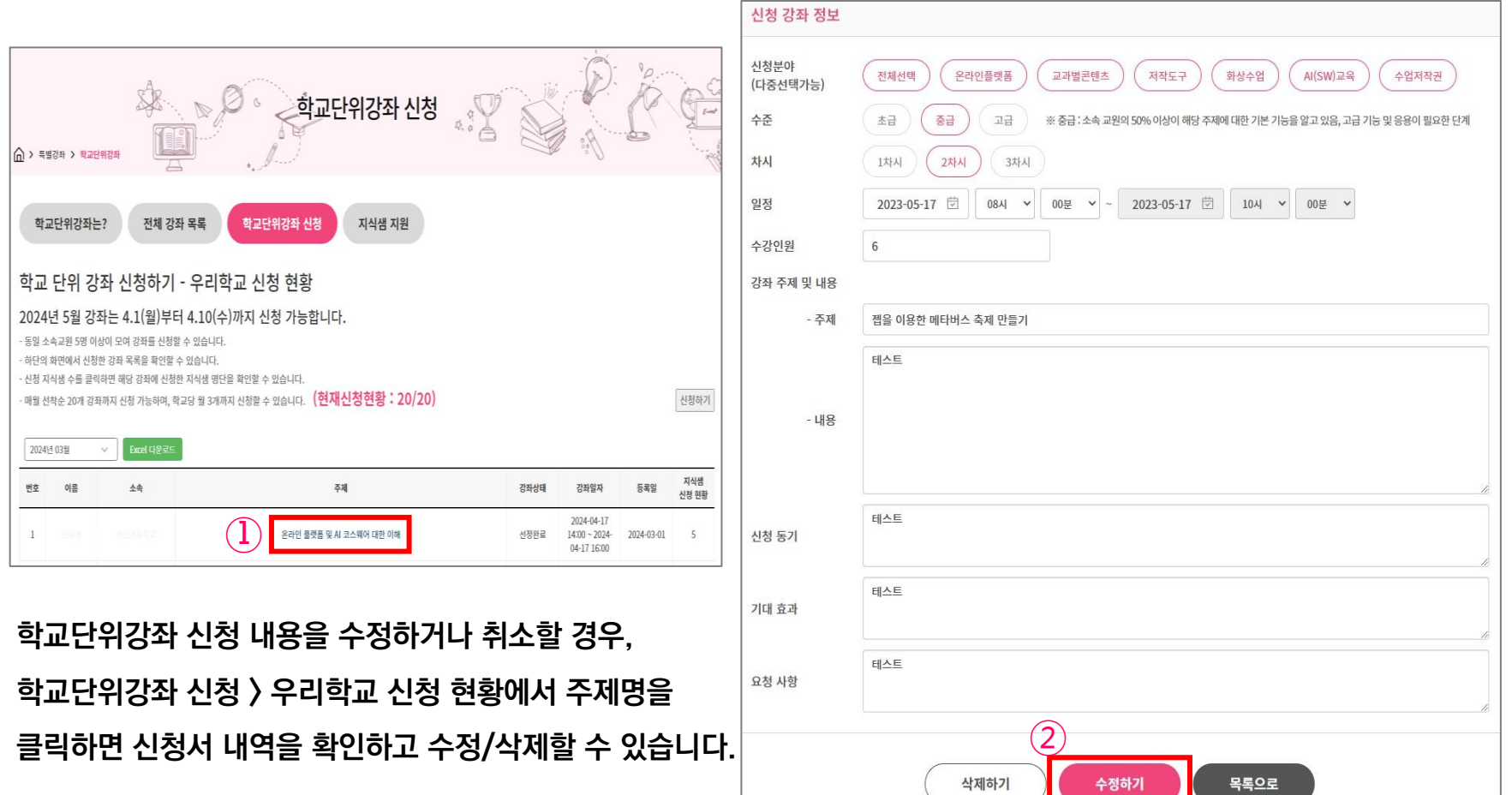

학교 수강신청하기

지식샘&학교 강좌운영&수강

지식샘 결과보고서작성

## 신청 학교 – 학교단위강좌 신청하기(5/5)

지식샘 강좌개설

학교 지식샘선정·확정

학교 신청하기

지식샘 지원하기 TUUS \*IN 10

## 지식샘 – 학교단위강좌 지원하기(1/3)

지식샘 강좌개설

학교 지식샘선정·확정

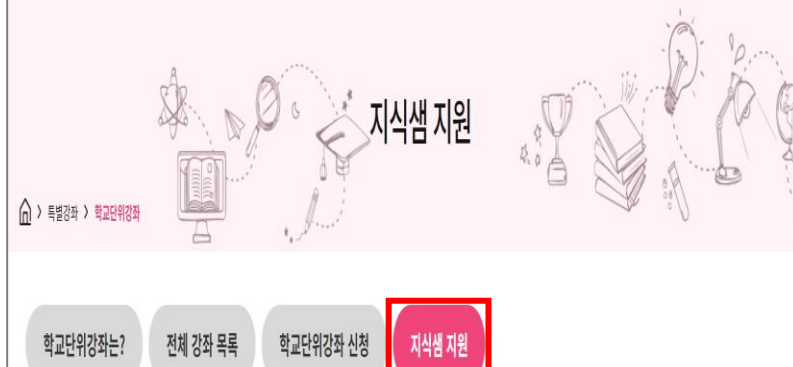

지식샘 지원하기 – 이달의 신청 강좌 보기

이달에 신청한 학교 단위 강좌 목록입니다.

학교 신청하기

지식샘 지원하기

주제를 클릭하면 신청서를 확인하고 강의를 지원할 수 있습니다.

지식샘 1인당 한 달에 5개 강좌(최대 15차시)를 이미 신청한 경우에는 학교단위강좌 지식샘 지원이 불가합니다. (지식샘터 강좌 운영 및 수강 기준)

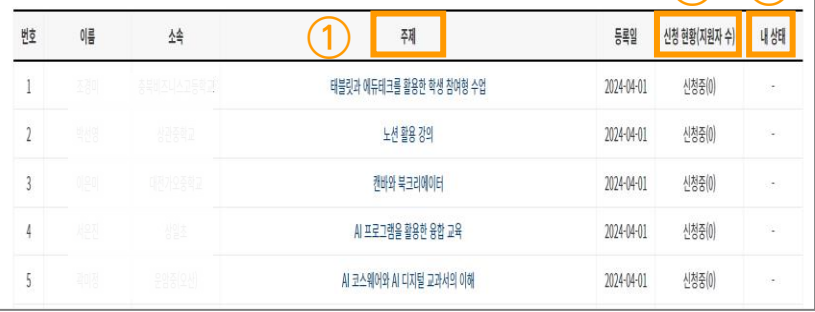

[지식샘 지원 페이지 살펴보기] 지식샘은 지식샘 지원 페이지에서 이달의 신청 강좌를 볼 수 있습니다. ① 주제

지식샘 결과보고서작성

- 주제명을 클릭하면 해당 학교의 신청서 확인 가능
- ② 신청현황(지원자 수)
- 신청중 : 지식샘이 지원 가능한 상태

지식샘&학교 강좌운영&수강

- 선정완료 : 지식샘 선정이 완료되어 지원 불가능한 상태
- 지원자 수 : 해당 강좌에 지식샘으로 지원한 강사의 수

### ③내상태

② ③

학교 수강신청하기

- 신청 : 해당 강좌에 지식샘으로 지원한 상태
	- 확정 : 해당 강좌에 내가 지식샘으로 선정된 상태
	- 취소 : 해당 강좌를지원했으나, 다른사람이 지식샘으로선정된상태
	- 공백 : 해당 강좌에 지식샘으로 지원하지 않은 상태

※ 매 월 11일~15일까지 지식샘 지원이 완료되어야 합니다.

**TLUS** xings

### '신청학교 정보 보기'를 클릭하면 학교 신청서를 확인할 수 있습니다.

[지원서 작성하기]

학교 신청하기

지식샘 지원하기

학

지식샘 지원서<mark>, 신성학교 정보 보기</mark>

지식생 생터학교

 $_{\rm 010}$ 

지식샘 정보 이름

全奇 휴대폰 번호

관련경력

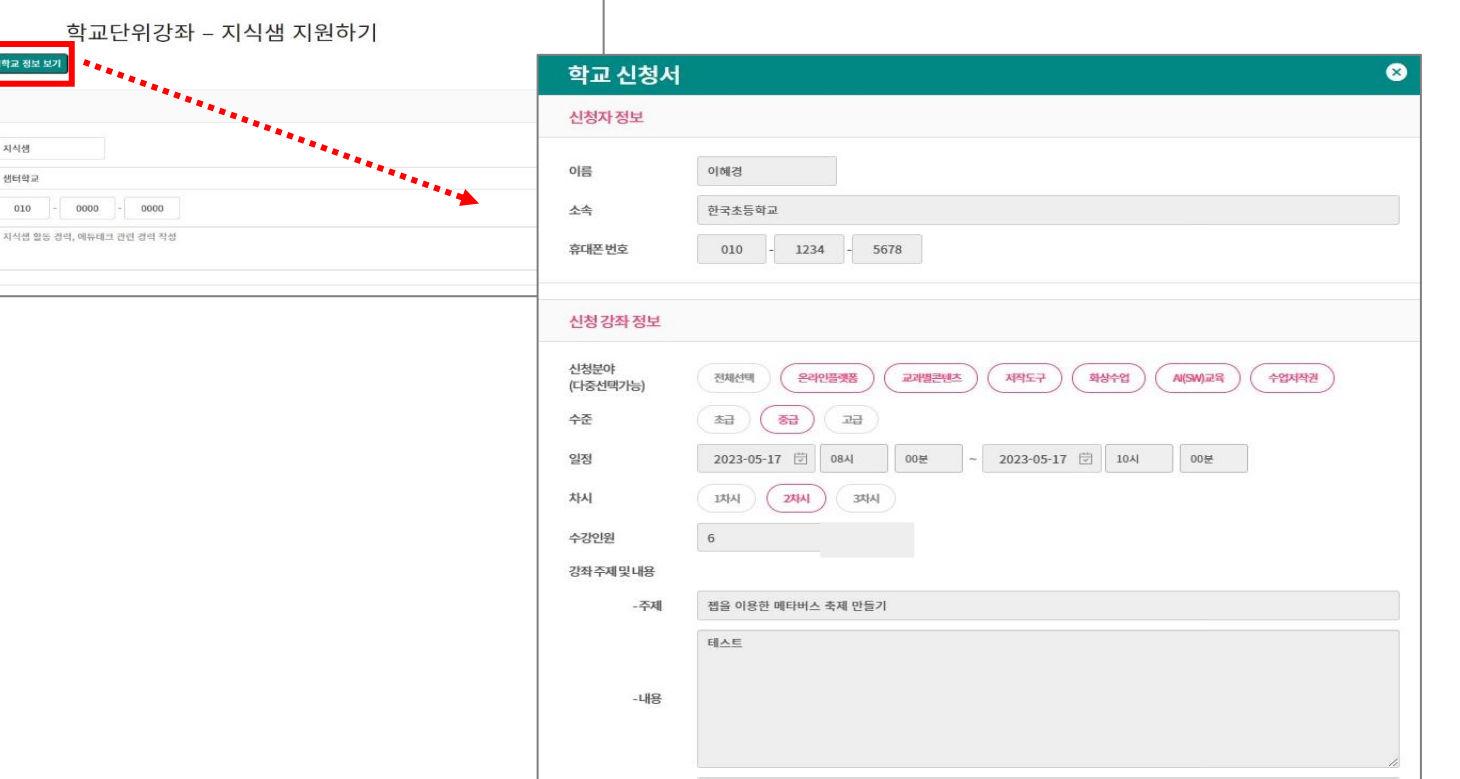

## 지식샘 – 학교단위강좌 지원하기(2/3)

지식샘 강좌개설

학교 수강신청하기

지식샘&학교 강좌운영&수강

지식샘 결과보고서작성

학교 지식샘선정·확정

10

TUUS \*IN HA

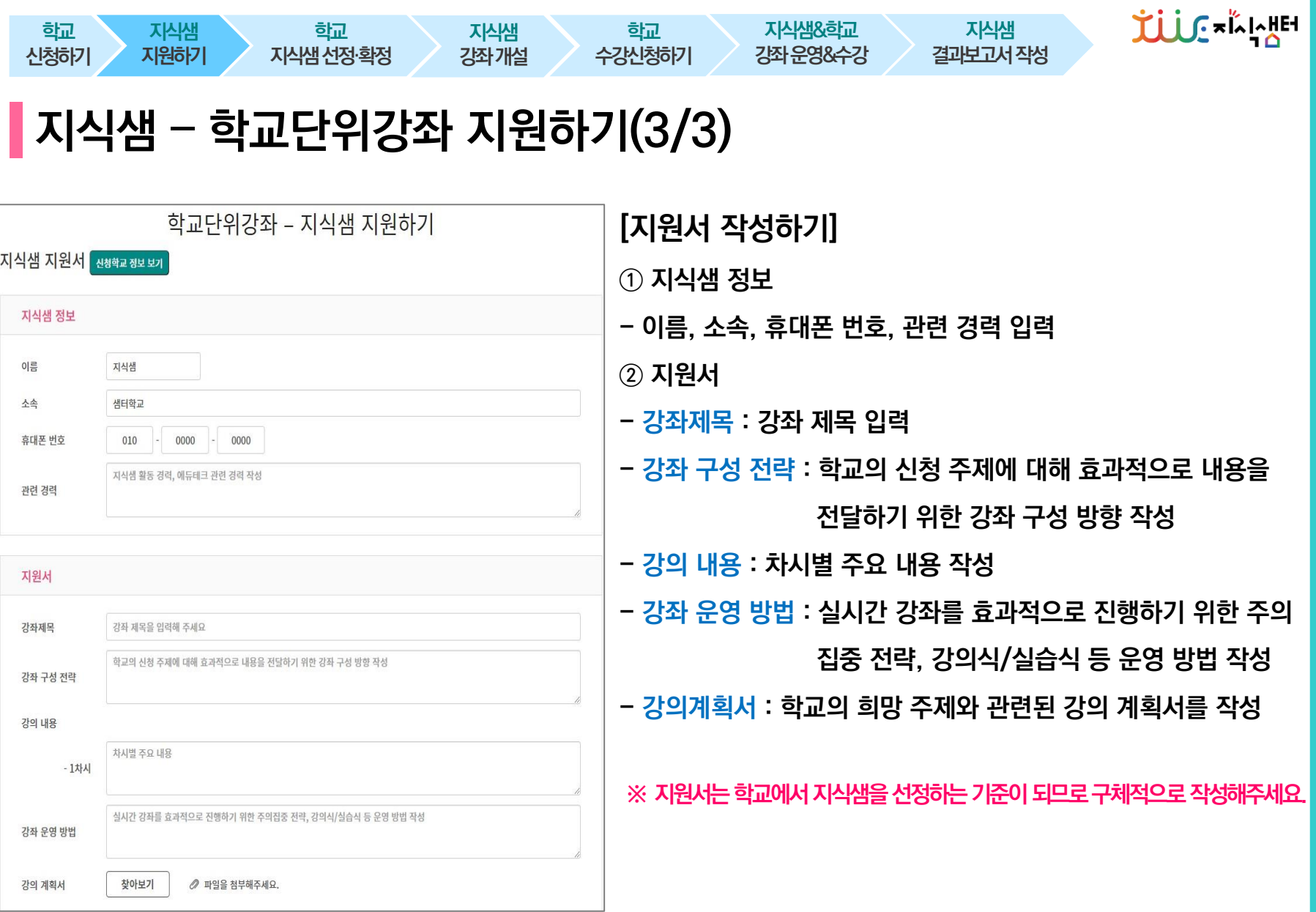

- 지식샘 섭외가 완료되면 《전설생활》 버튼을 반드시 클릭해주세요.

확인할 수 있습니다.

- 지원서를 확인하여 원하는 지식샘에게 학교에서 직접 연락하여 강좌 일정 및 내용을 최종 조율합니다.

- 학교단위강좌 신청 > 우리학교 신청 현황에서 지식샘 신청 현황의 숫자를 클릭하면 우리학교에 지원한 지식샘의 지원서를

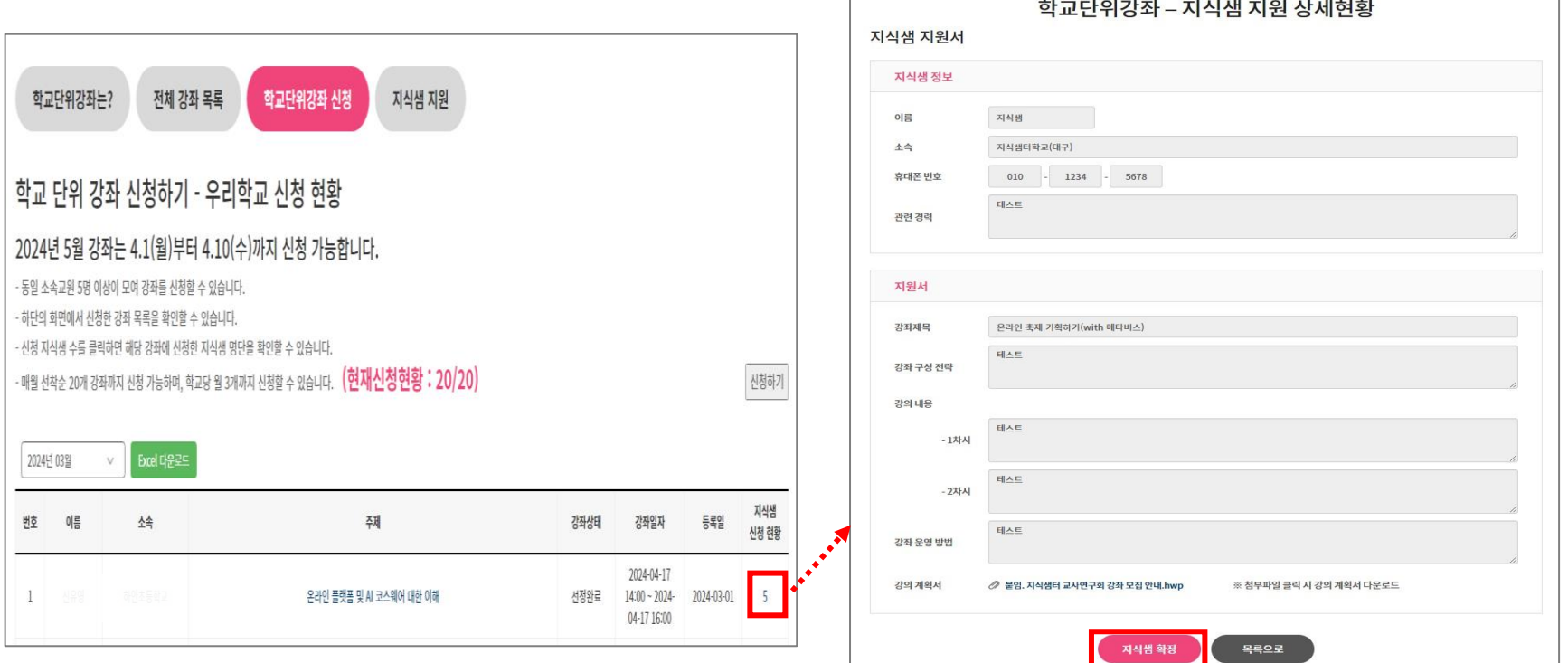

## 신청 학교 – 지식샘 선정하기

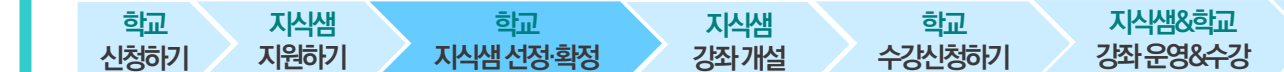

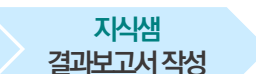

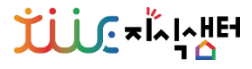

### - 강좌 개설은 매월 22일까지 해야 하며, 매월 23~31일 사이에 강좌 심의 및 승인이 완료됩니다.

### - 지식샘으로 선정되어 내 상태값이 '확정'으로 변경된 지식샘은 해당 강좌 개설 준비를 해주셔야 합니다.

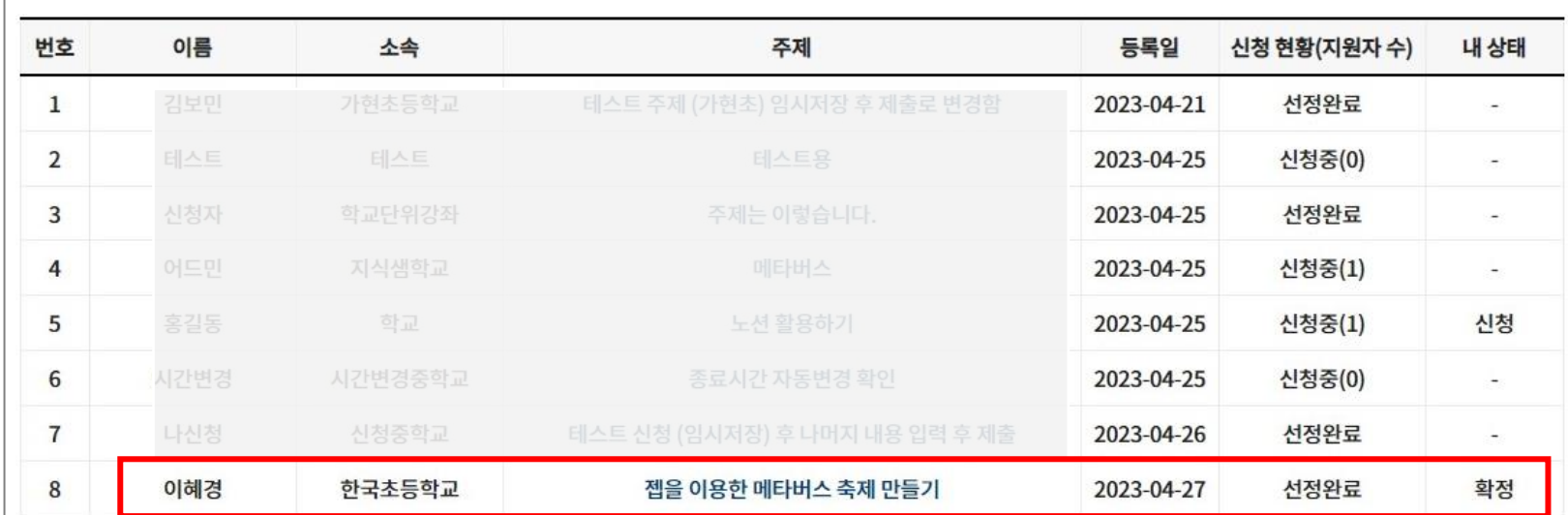

학교 수강신청하기

지식샘&학교 강좌운영&수강

지식샘 지원

지식샘 결과보고서작성

주제를 클릭하면 신청서를 확인하고 강의를 지원할 수 있습니다.

이달에 신청한 학교 단위 강좌 목록입니다.

지식샘 지원하기

학교단위강좌는?

학교 신청하기

### 지식샘 지원하기 – 이달의 신청 강좌 보기

지식샘 – 학교단위강좌 개설하기(1/5)

지식샘 강좌개설

학교단위강좌 신청

학교 지식샘선정·확정

전체 강좌 목록

## 지식샘 – 학교단위강좌 개설하기(2/5)

지식샘 강좌개설

학교 수강신청하기

지식샘&학교 강좌운영&수강

지식샘 결과보고서작성

학교 지식샘선정·확정

학교 신청하기

지식샘 지원하기

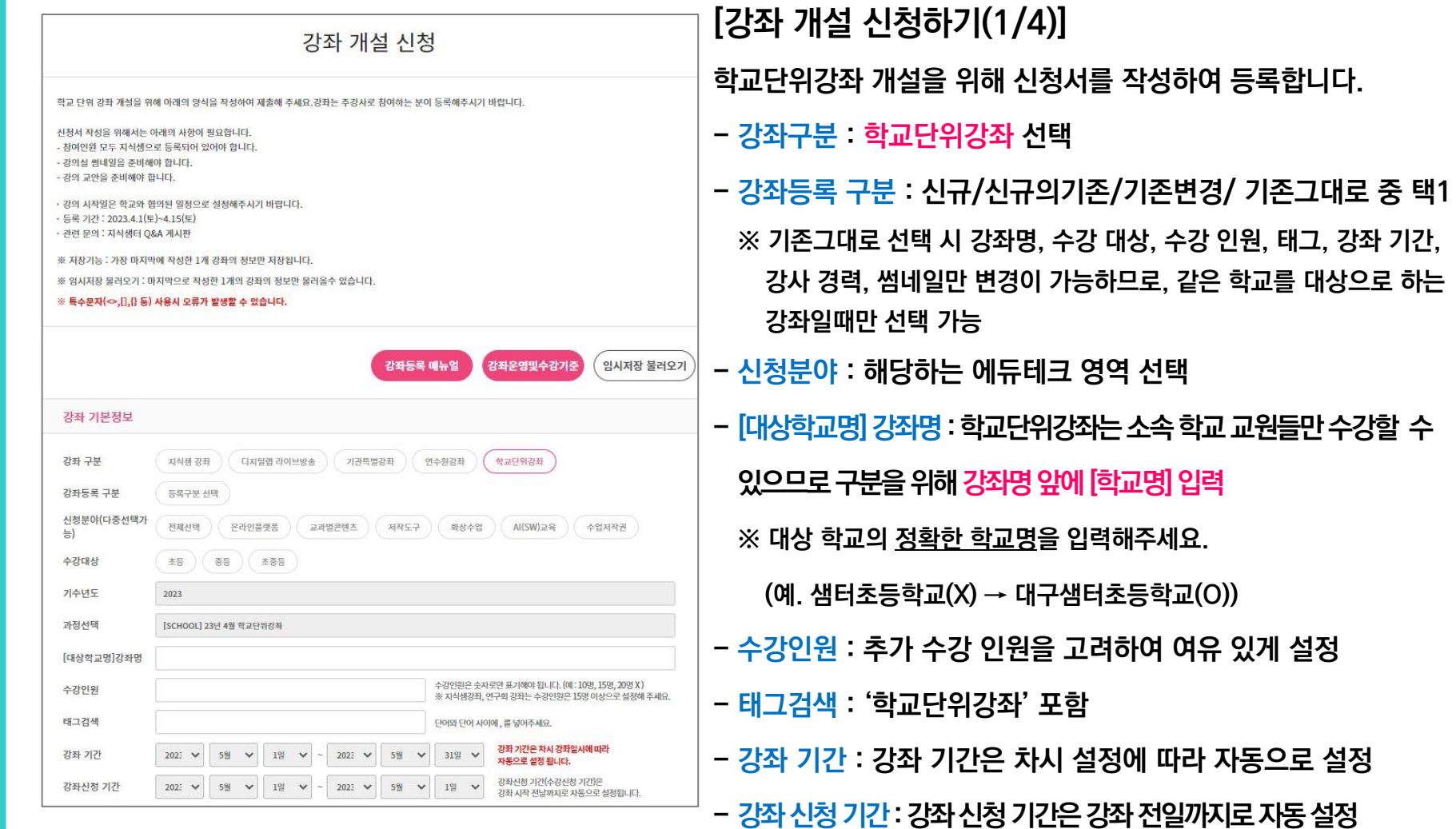

14

TUUS \*IN 10

## 지식샘 – 학교단위강좌 개설하기(3/5)

지식샘 강좌개설

학교 지식샘선정·확정

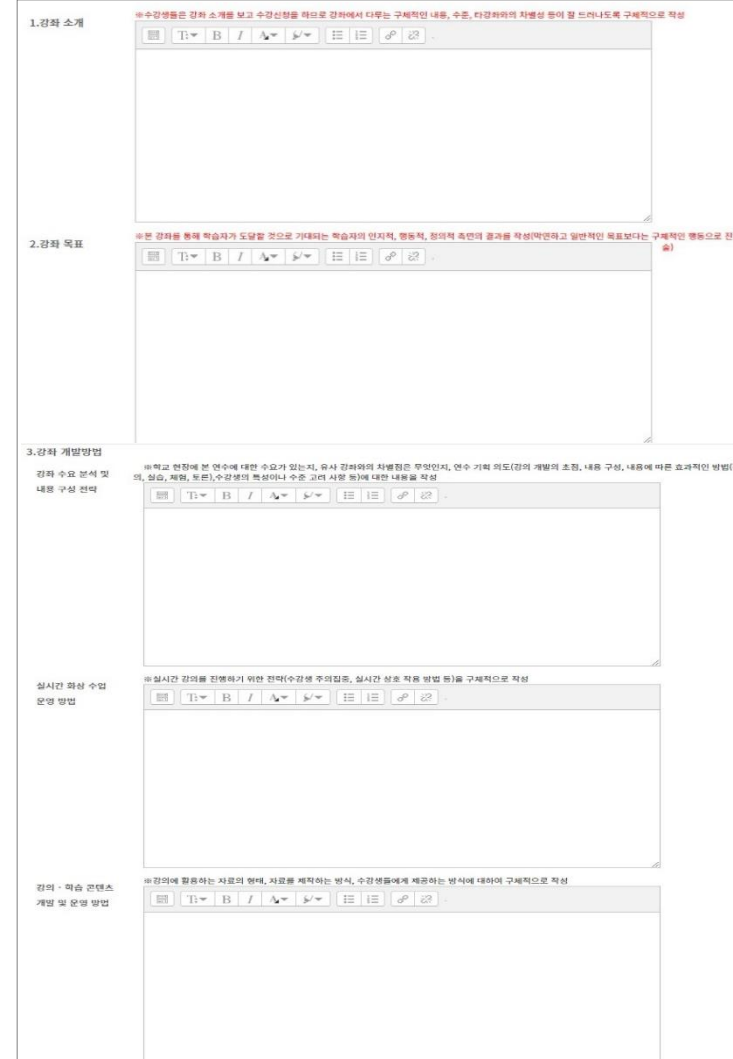

학교 신청하기

지식샘 지원하기

[강좌 개설 신청하기(2/4)]

지식샘&학교 강좌운영&수강

- 강좌소개 : 강의에서 다룰 구체적인 내용을 작성

- 강좌목표 : 본강좌를통해수강생이도달할것으로기대되는결과작성

지식샘 결과보고서작성

- 강좌 개발 방법

학교 수강신청하기

• 강좌 수요 분석 및 내용 구성 전략 : 학교 현장의 수요 분석 결과, 연수

기획의도, 수강생의특성이나수준고려 사항등에 대한 내용작성

- 실시간 화상 수업 운영 방법 : 실시간 강의를 진행하기 위한 전략 작성
- 강의·학습 콘텐츠 개발 및 운영 방법 : 강의에 활용하는 자료의 형태.

자료제작 방식, 자료 제공방식 등에대해 작성

## 지식샘 – 학교단위강좌 개설하기(4/5)

지식샘 강좌개설

학교 지식샘선정·확정

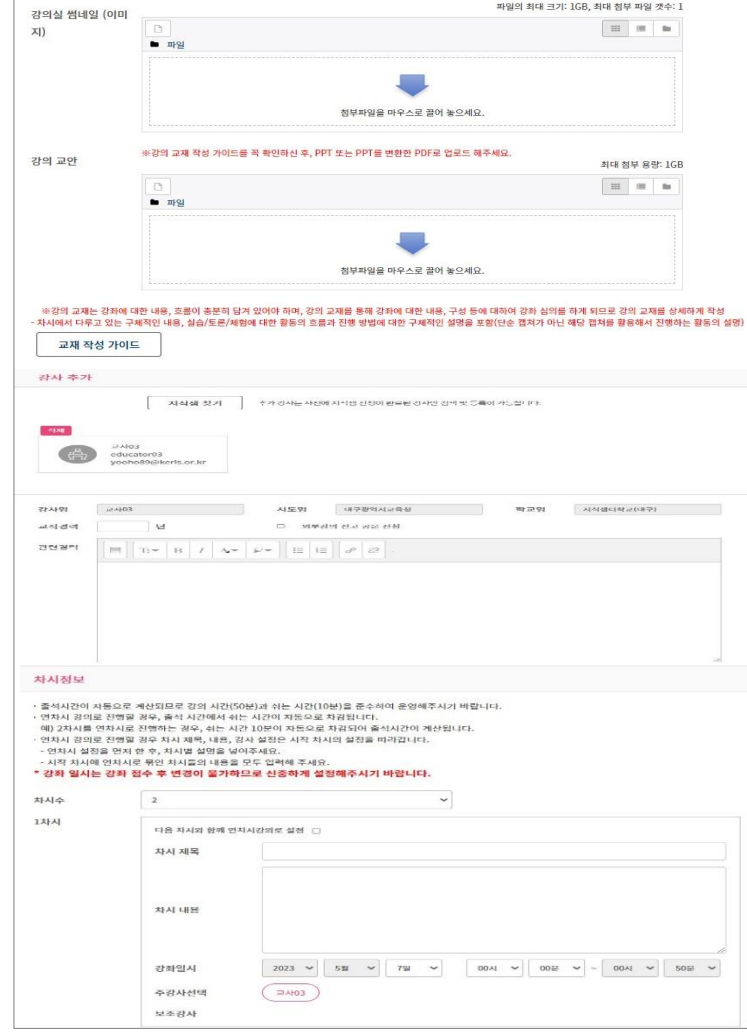

학교 신청하기

지식샘 지원하기

[강좌 개설 신청하기(3/4)]

지식샘&학교 강좌운영&수강

- 강의실 썸네일 : 강의실 썸네일은 학교명이 들어가도록 제작

- 강의 교안 : 강의 교안은 실제 강의에서 다룰 내용으로 제작(pdf, ppt)

지식샘 결과보고서작성

- 강사 정보 입력 : 학교단위강좌는 공동 강의 운영이 불가함

- 차시 정보 입력

학교 수강신청하기

- 당일 연차시 강좌의 경우 연차시 강의 설정에 체크
- 강의 시간은 50분 강의, 10분 쉬는 시간으로 구성
- 강좌 일시는 강좌 승인 후 수정 불가하므로 반드시 학교와 확인

TLUS x KINEH

지식샘&학교 강좌운영&수강

[강좌 개설 신청하기(4/4)]

학교 수강신청하기

- 학습자 관리 : 대상 학교 교원들이 5명 이상 신청 및 참여할 수 있도록 관리하고 안내하는 방안 작성

지식샘 결과보고서작성

- 운영 및 요구사항 관리 : 수강생에 대한 질의 응답 방안, 피드백 방법, 만족도 평가 결과에 따른 연수 개선 계획 등에 대한 내용 작성
- 기대효과 : 본 과정을 통해 얻을 수 있는 기대효과에 대해 작성

★ 2023. 6월부터 학교단위강좌 이수증이 발급되므로 출석 확인 필요

※ 학교단위강좌 신청 인원이 5명 미만이거나, 강좌 당일 참여 인원이 5명 미만인 경우 강좌 운영이 불가합니다.(폐강처리)

## 지식샘 – 학교단위강좌 개설하기(5/5)

지식샘 강좌개설

학교 지식샘선정·확정

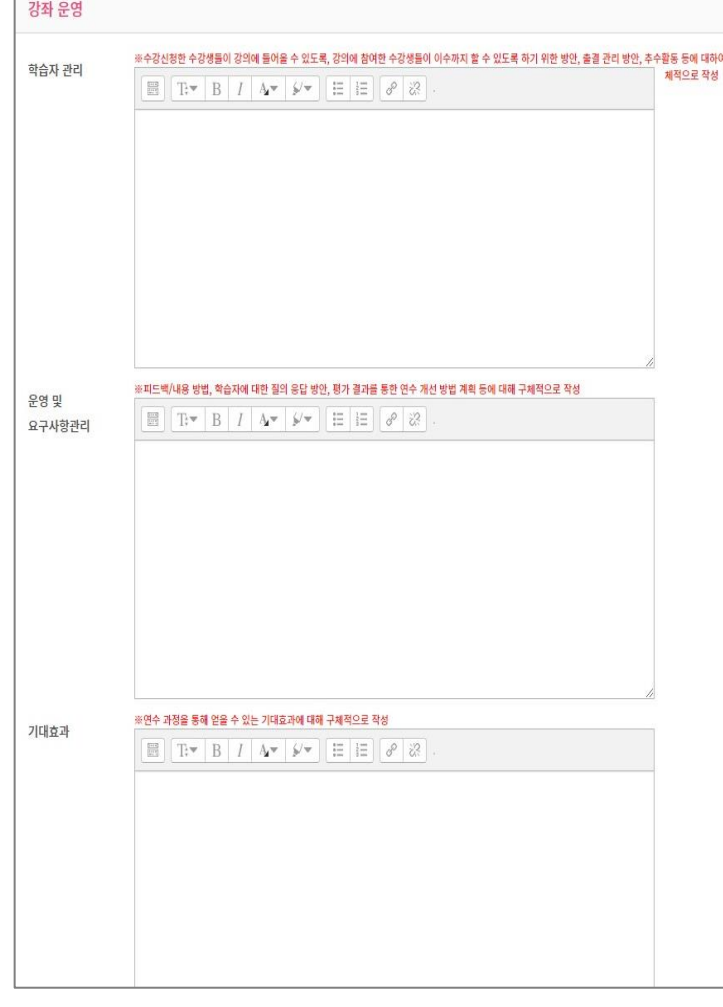

학교 신청하기

지식샘 지원하기

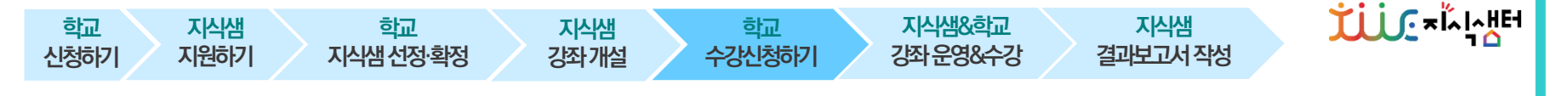

### 신청 학교 – 수강신청하기

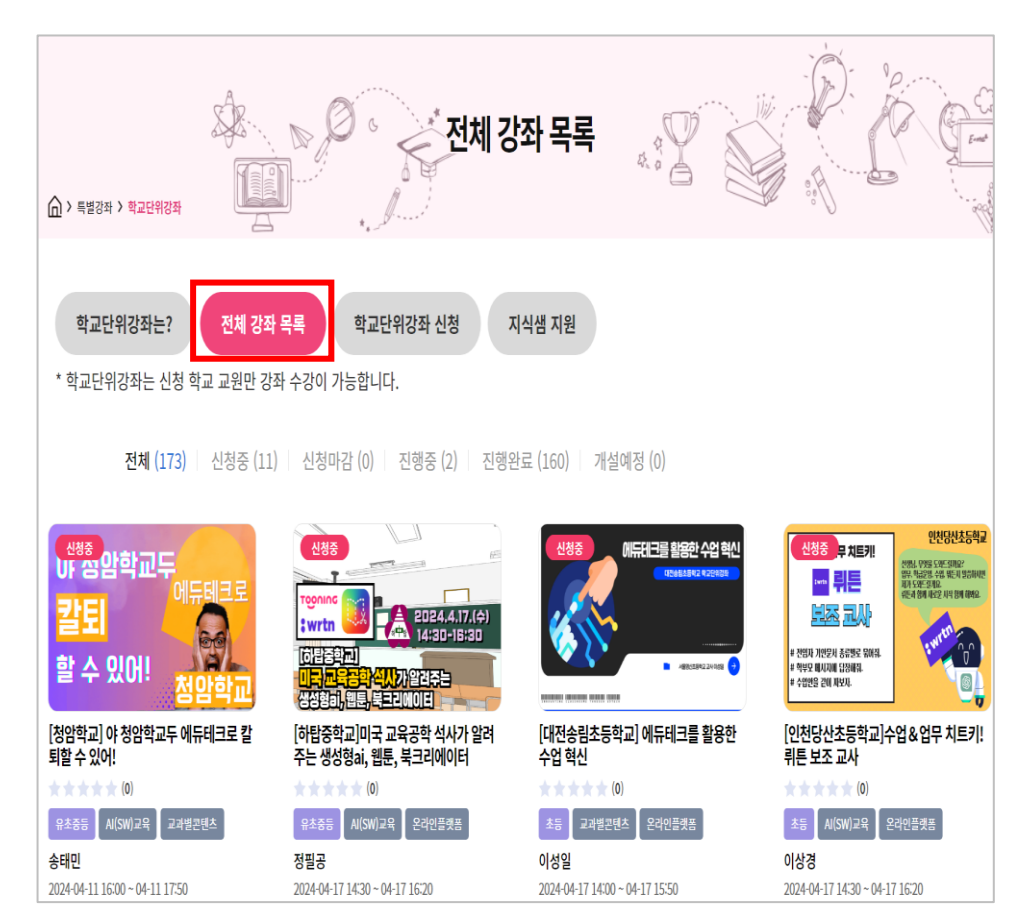

- 학교단위강좌 개설이 완료되면 특별강좌 > 학교단위강좌 > 전체 강좌 목록에서 개설된 강좌를 확인할 수 있습니다.

- 학교에서는 소속 학교 선생님들에게 안내하여 강좌 전일까지 수강 신청을 완료해주시기 바랍니다. ※ 학교단위강좌는 소속 학교 교원만 수강할 수 있습니다. ※ 수강 신청 기간 : 매월 1일 ~ 강좌 전일

- 수강 신청 인원 및 당일 참여 인원이 5명 미만일 경우 강의를 운영 할 수 없습니다. (폐강 처리)

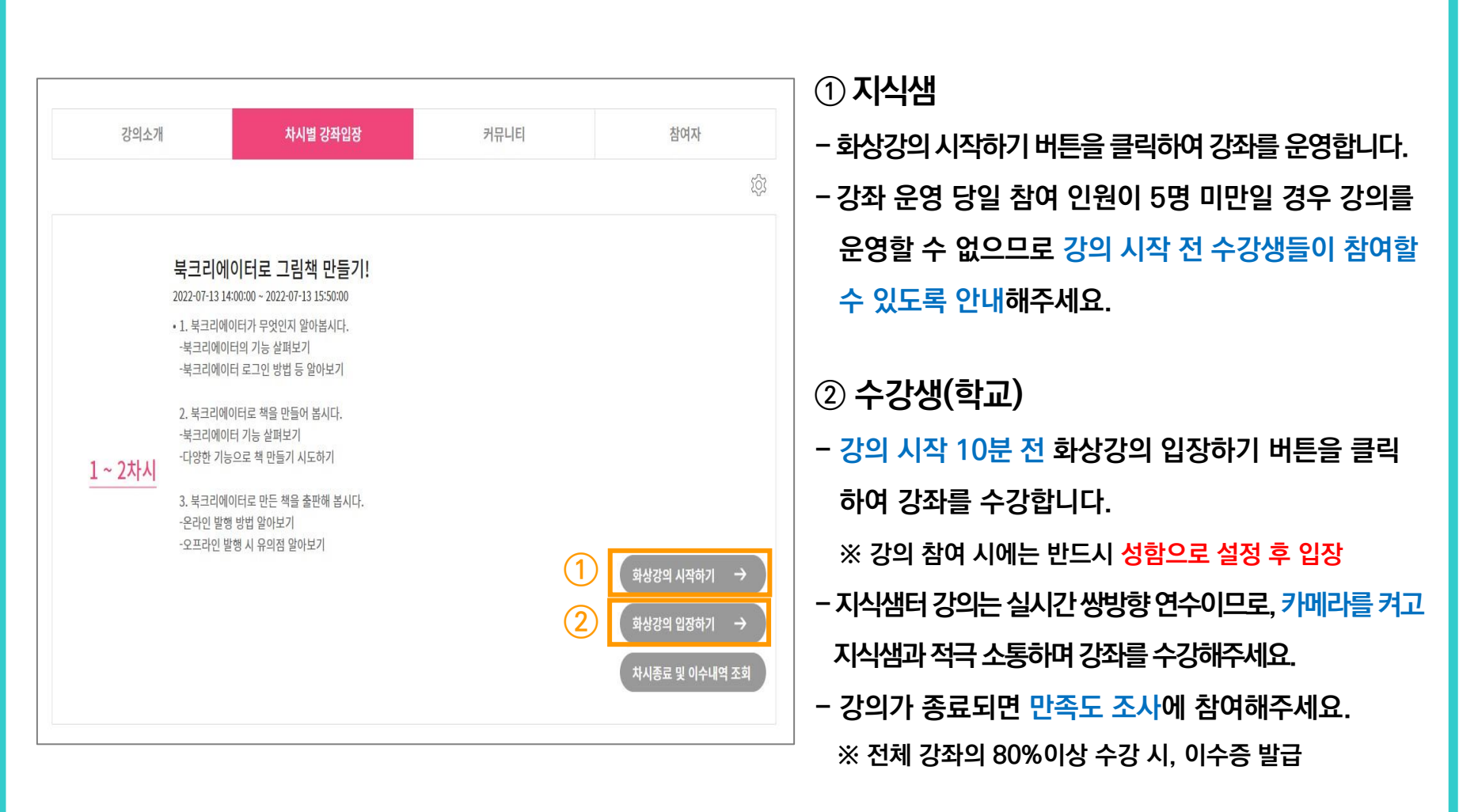

학교 수강신청하기

지식샘&학교 강좌운영&수강

지식샘 결과보고서작성

## 지식샘&학교 – 강좌 운영 및 수강하기

지식샘 강좌개설

학교 지식샘선정·확정

학교 신청하기

지식샘 지원하기

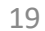

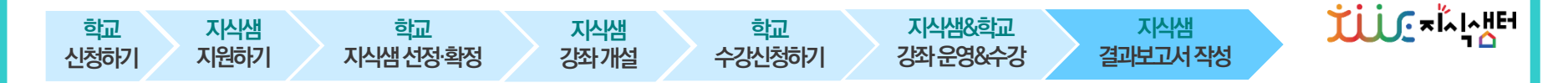

### 지식샘 – 결과보고서 작성하기

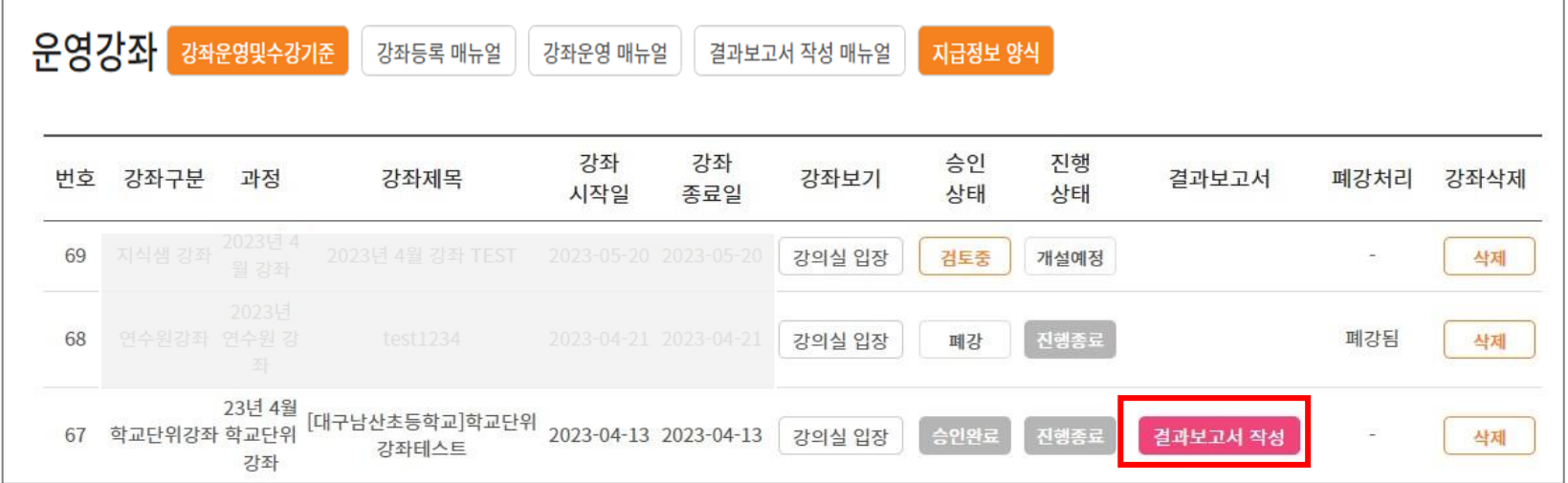

### - 강좌 종료 1일 후 마이페이지 > 운영강좌 목록에 학교 단위 강좌 결과보고서 작성 버튼이 생성됩니다.

### - 강좌 종료 후 3일 이내에 결과보고서를 작성하여 제출합니다.

※ 2023. 6월부터 학교단위강좌 이수증 발급이 되므로 출석 및 이수현황을 확인하여 주시기 바랍니다.

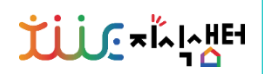

# 감사합니다